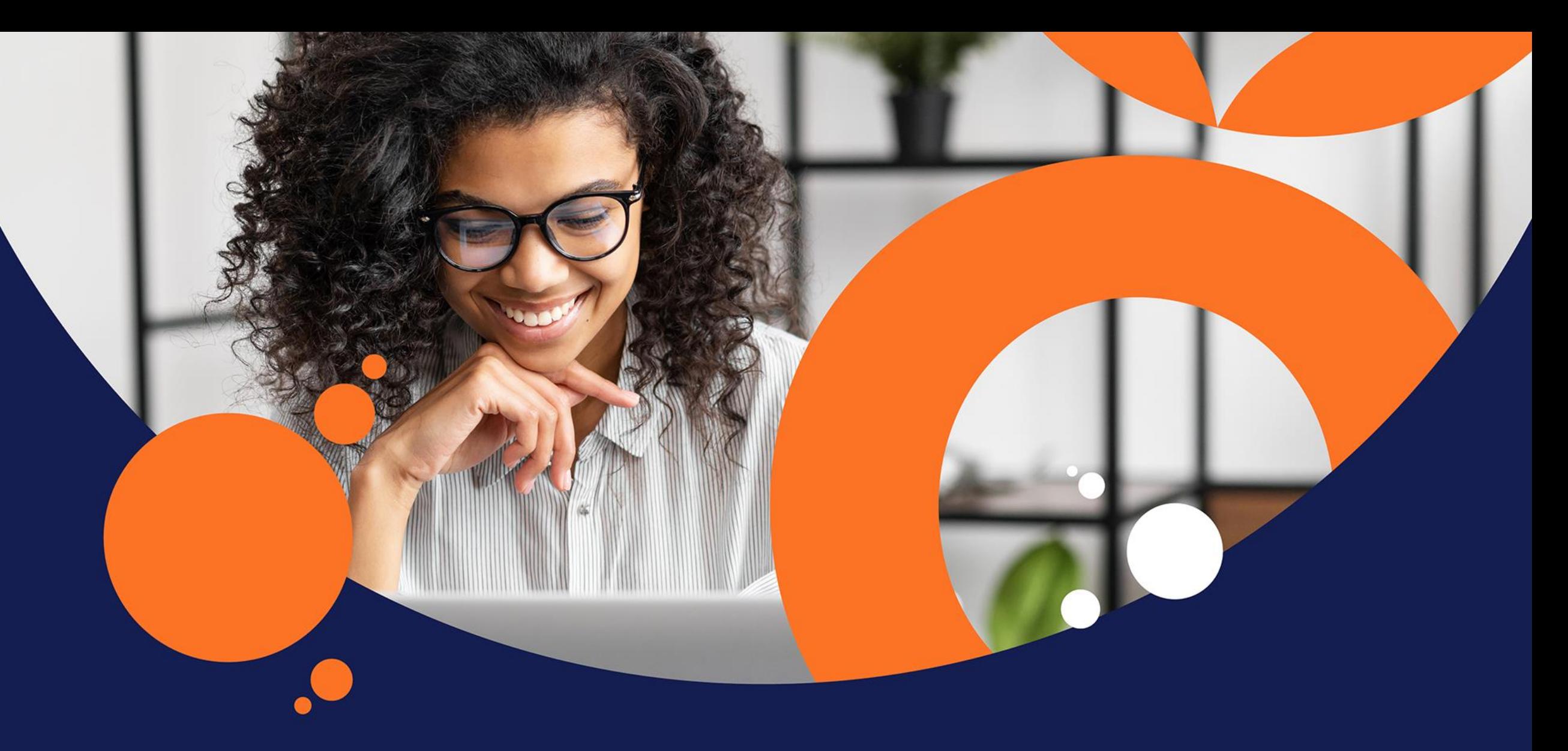

## tts performance suite 2023

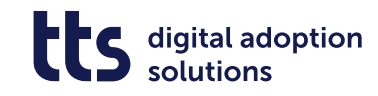

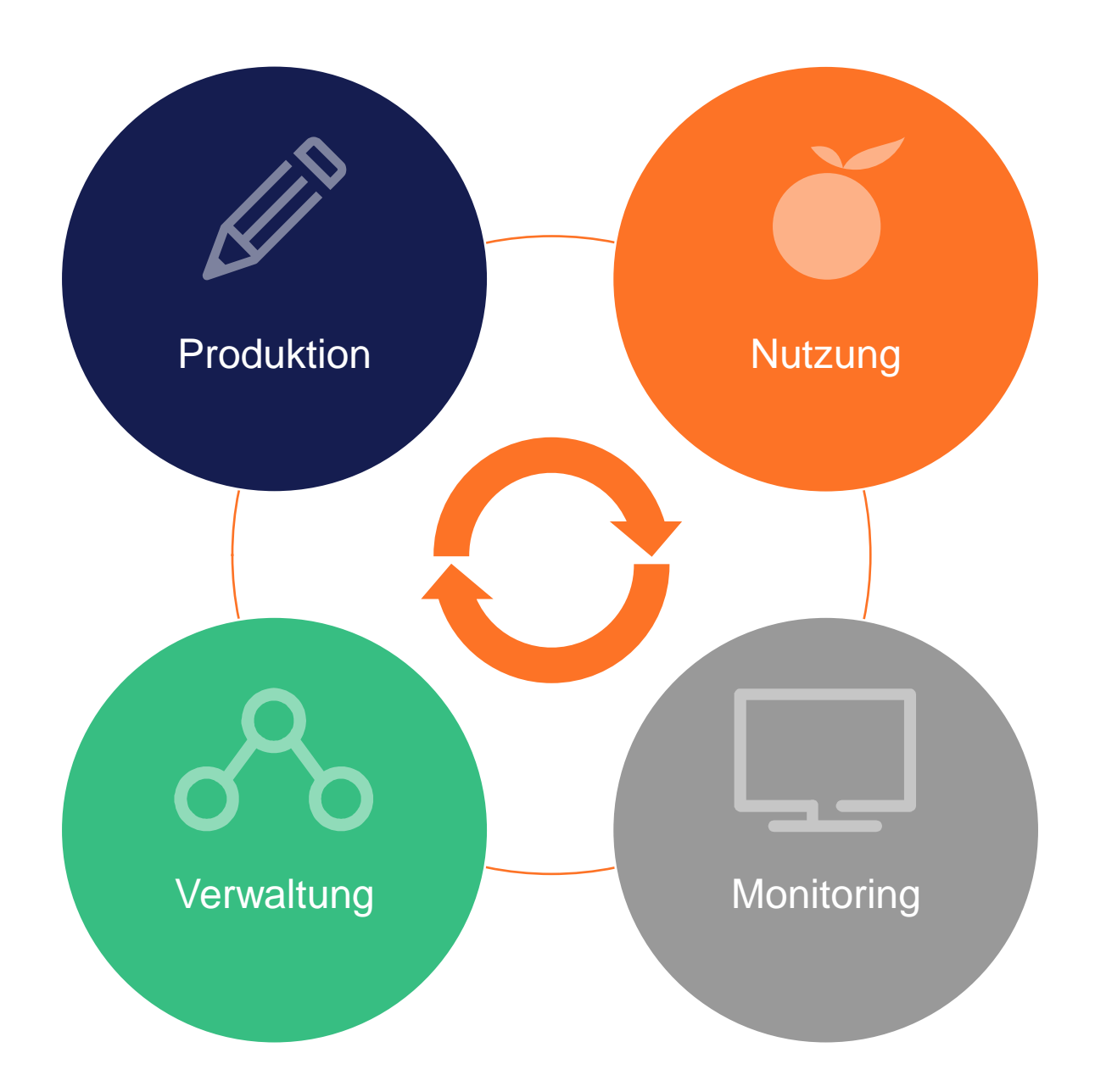

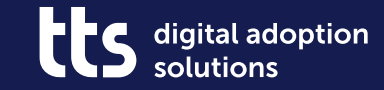

#### **QuickAccess – Inhalte direkt in der Prozesssicht darstellen**

Nutzung

3

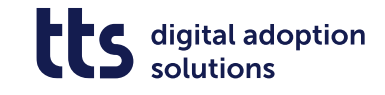

#### **QuickAccess – Inhalte direkt in der Prozesssicht darstellen**

• Creator-Inhalte direkt in Prozesse einbinden

- Attraktive Gestaltung von Inhalten
- Reduzierung von Klicks

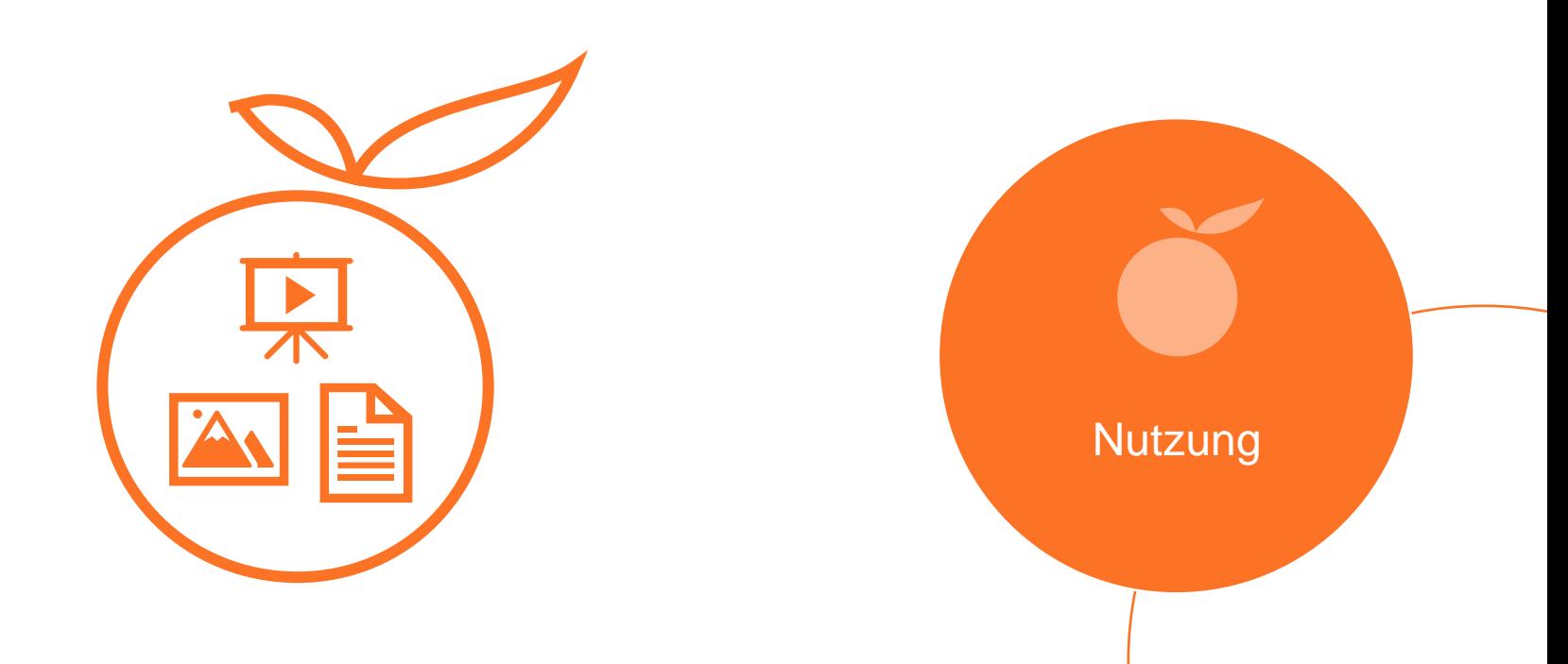

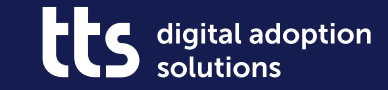

#### **Creator – YouTube-Videos einbinden**

#### **Creator – YouTube-Videos einbinden**

**Itic** digital adoption solutions

• Mit YouTube Videos attraktive Einstiege in Prozessbeschreibungen schaffen

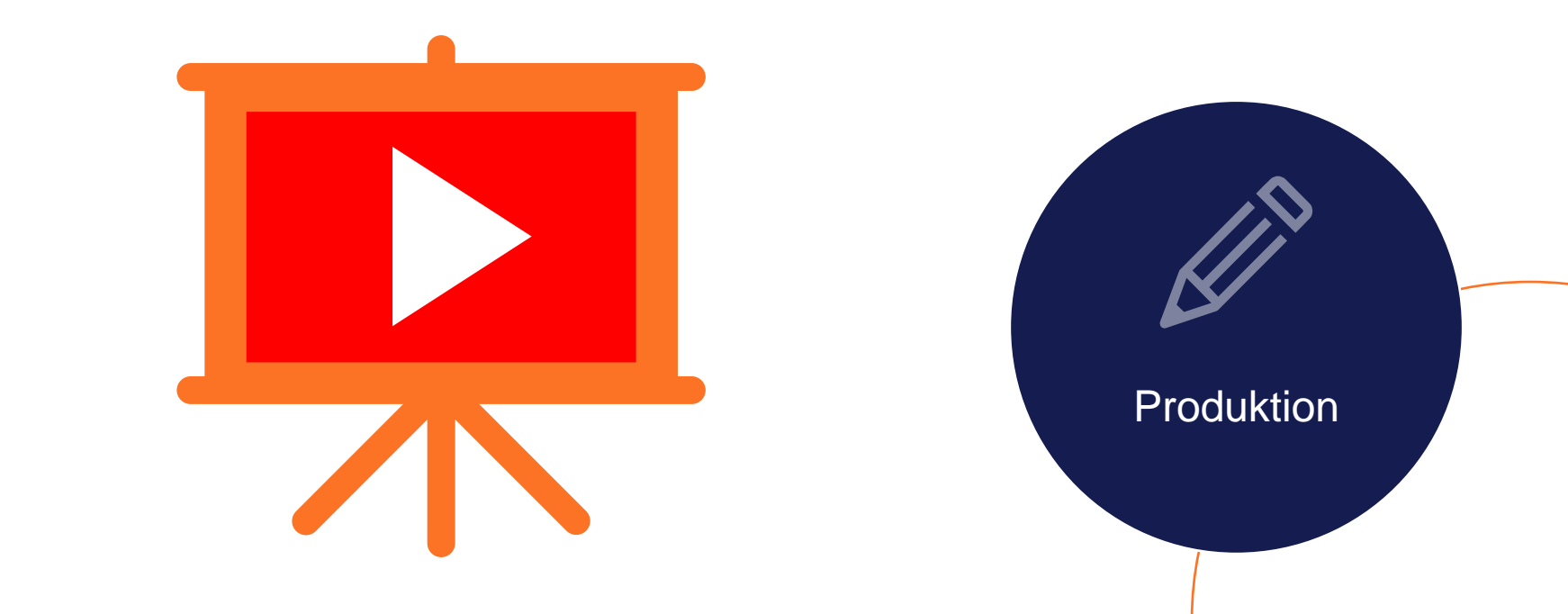

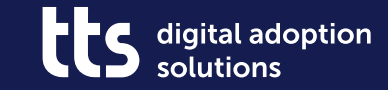

#### **Creator – Vimeo-Videos einbinden**

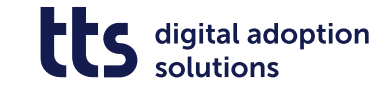

#### **Creator – Vimeo-Videos einbinden**

• Interne Videos über Vimeo-Links einbetten

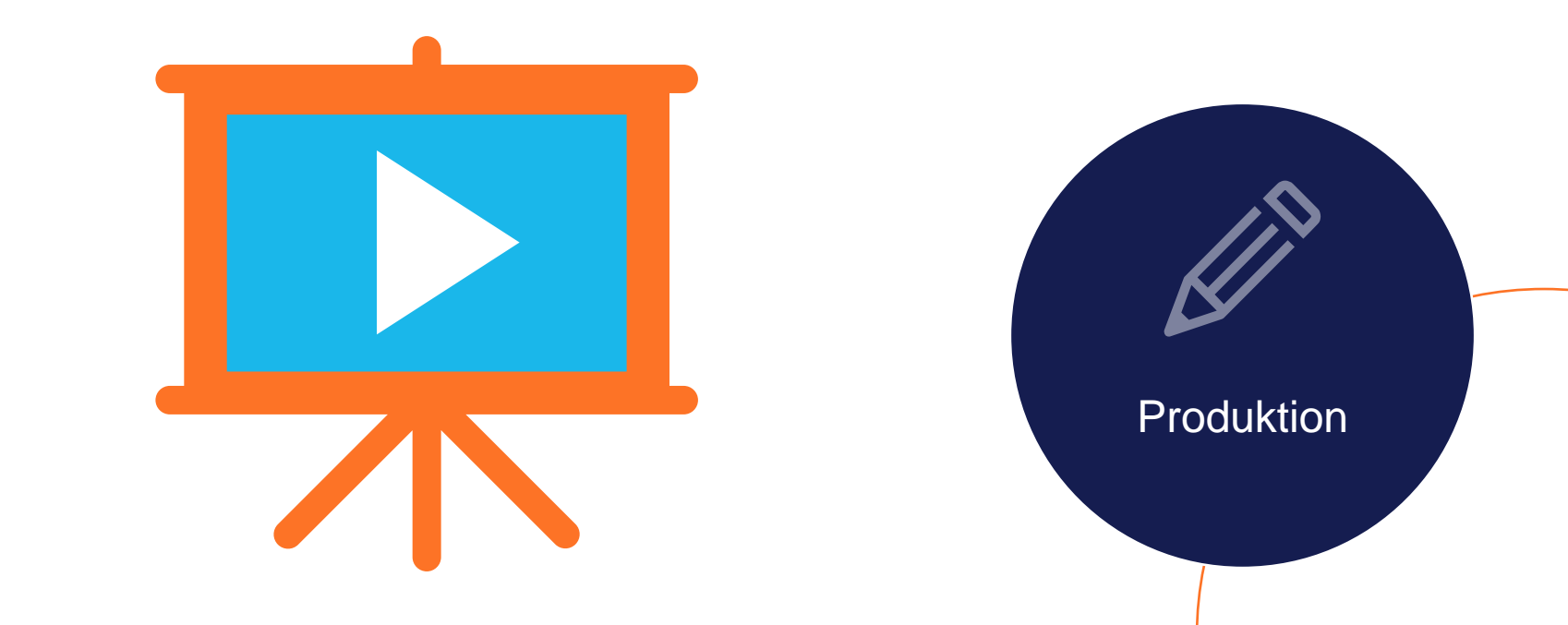

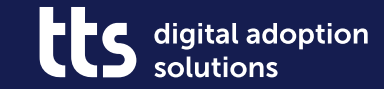

## **Creator – Formatierten Text erstellen**

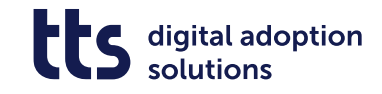

#### **Creator – Formatierten Text erstellen**

- Prozessbeschreibungen mit formatierten Texten anreichern
- Nutzung von Aufzählungen, Nummerierungen und Tabellen

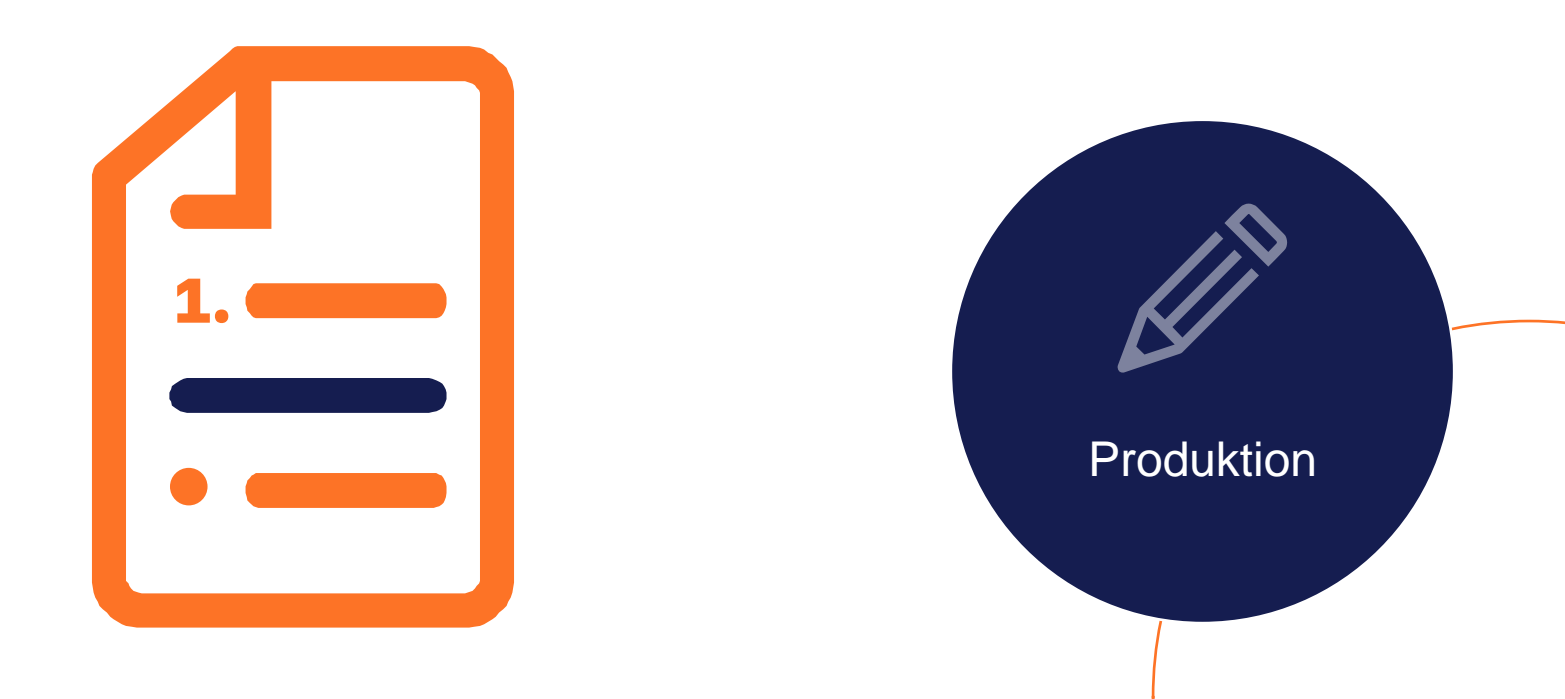

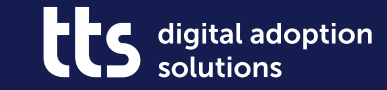

## **Creator -ImageMaps erstellen**

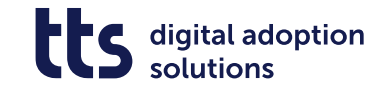

#### **Creator – ImageMaps erstellen**

- Links zu Inhalten mit Grafiken verknüpfen Mit Prozessgrafiken komplexe Abläufe
	- darstellen (beta)

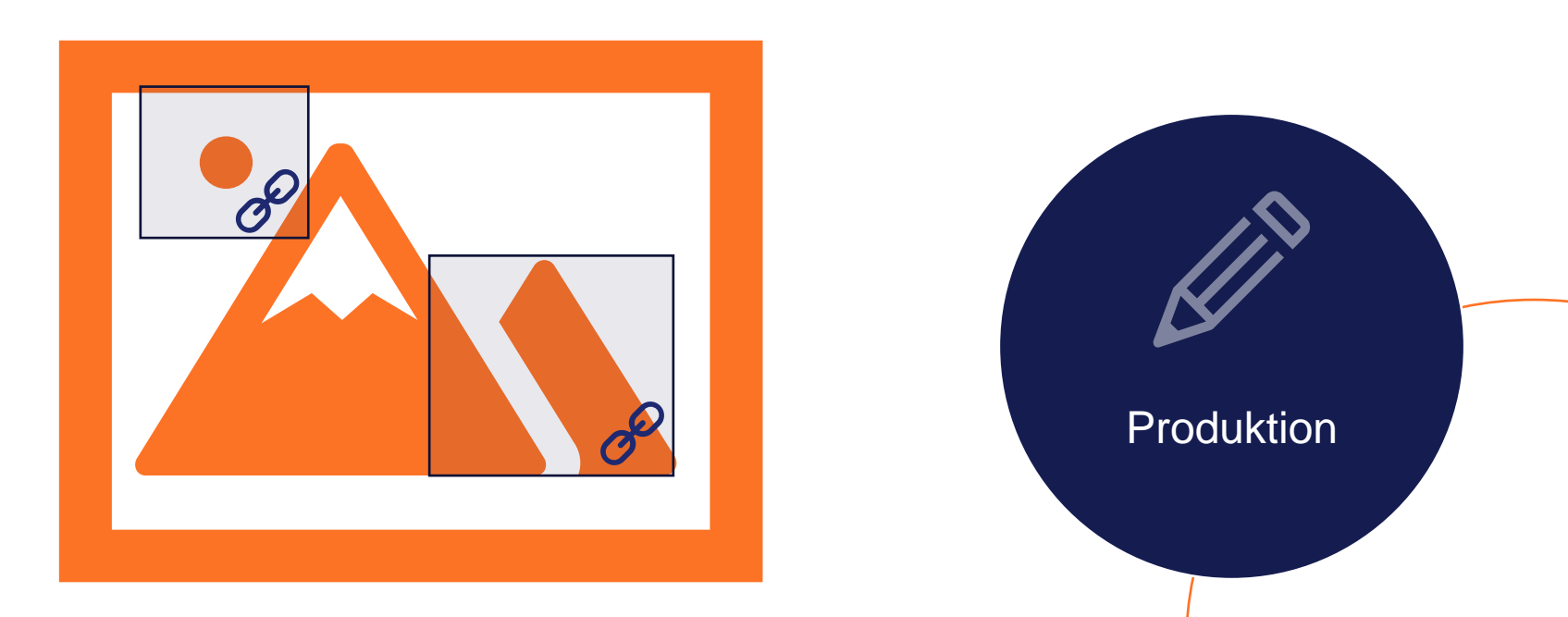

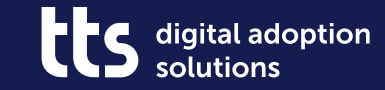

#### **Prozesse – Dokumentreihenfolge festlegen**

**Verwaltung** 

#### **Prozesse – Dokumentreihenfolge festlegen**

- Reihenfolge von Dokumenten nun auch in der Prozesssicht definieren
	- Prozessbeschreibungen mit Inline-Inhalten strukturieren

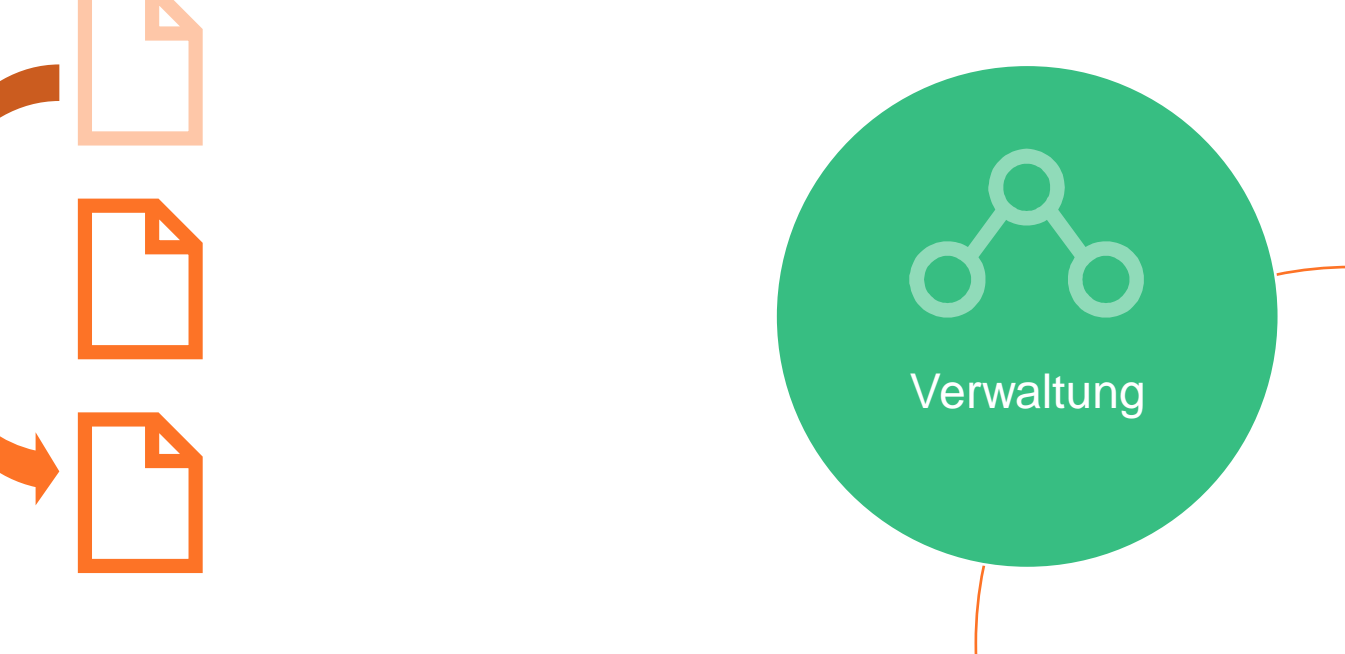

digital adoption

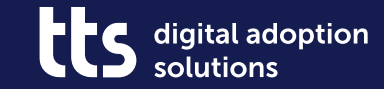

## **Creator – Inhalte in weitere Dokumente kopieren**

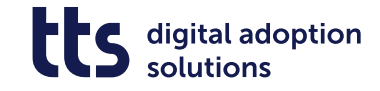

#### **Creator – Inhalte in weitere Dokumente kopieren**

• Wiederkehrende Inhalte von einem in das andere Creator-Dokument kopieren

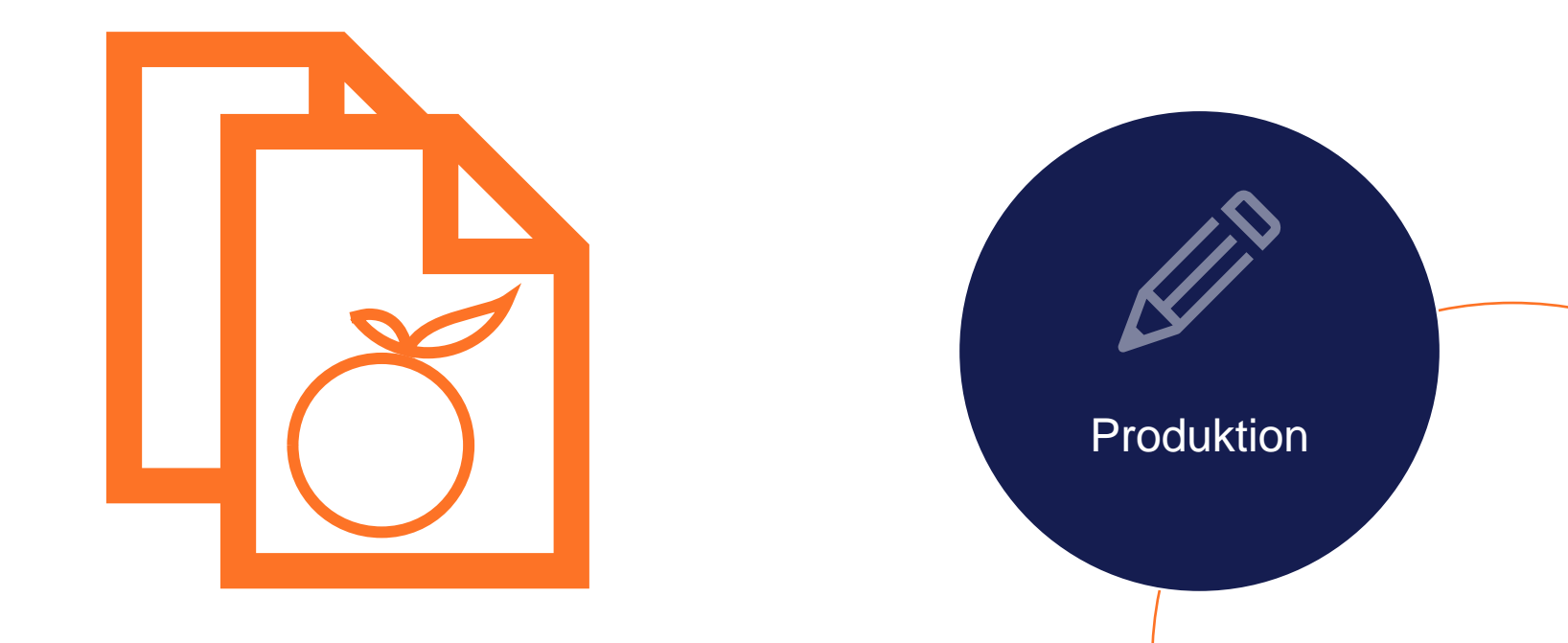

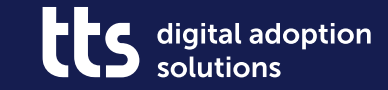

## **Creator – Blur-Effekt anpassen**

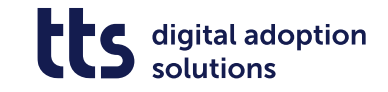

#### **Creator - Blur-Effekt anpassen**

- Blur-Effekt nach Wunsch verstärken oder  $\bullet$ abschwächen
- Anpassung an zu Grunde liegende  $\bullet$ Schriftdarstellung möglich
- Bereits ab tts performance suite 2022r2  $\bullet$

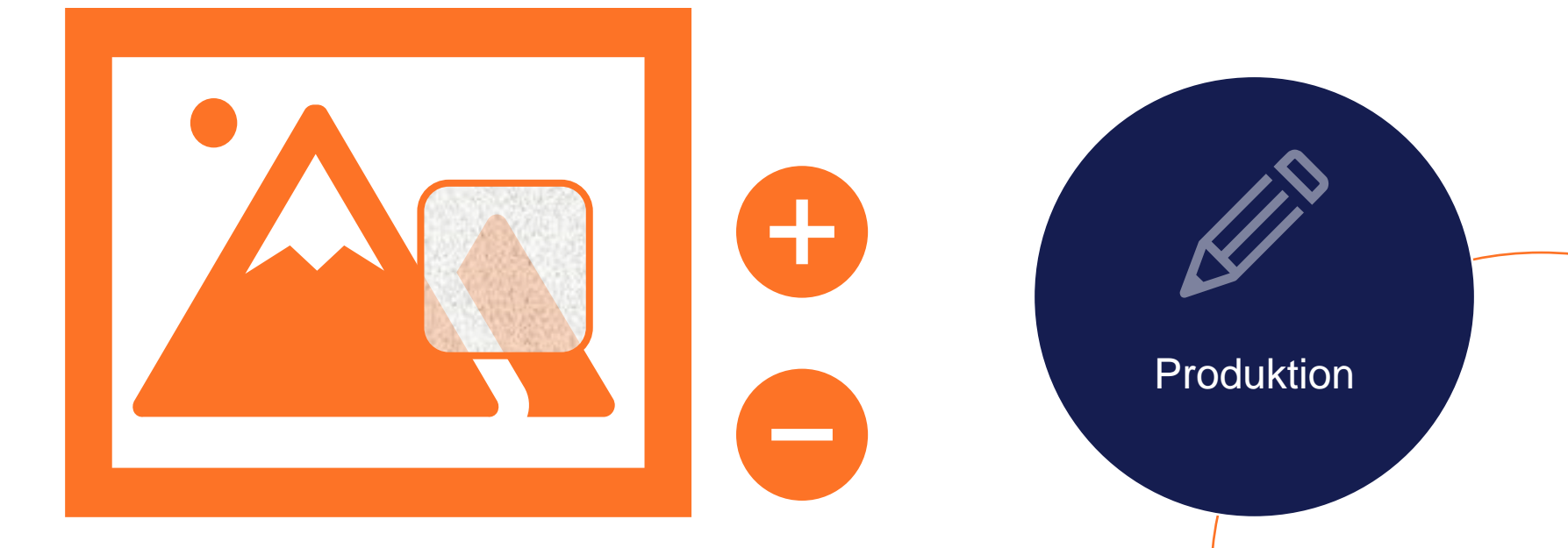

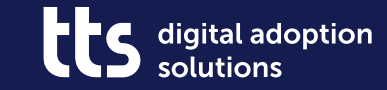

## tts Labs -**ChatGPT im Creator**

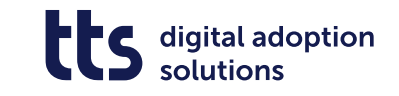

#### **tts Labs – ChatGPT im Creator**

• Schrittlisten mit Hilfe von ChatGPT erstellen

• Titel automatisch als Frage übernehmen

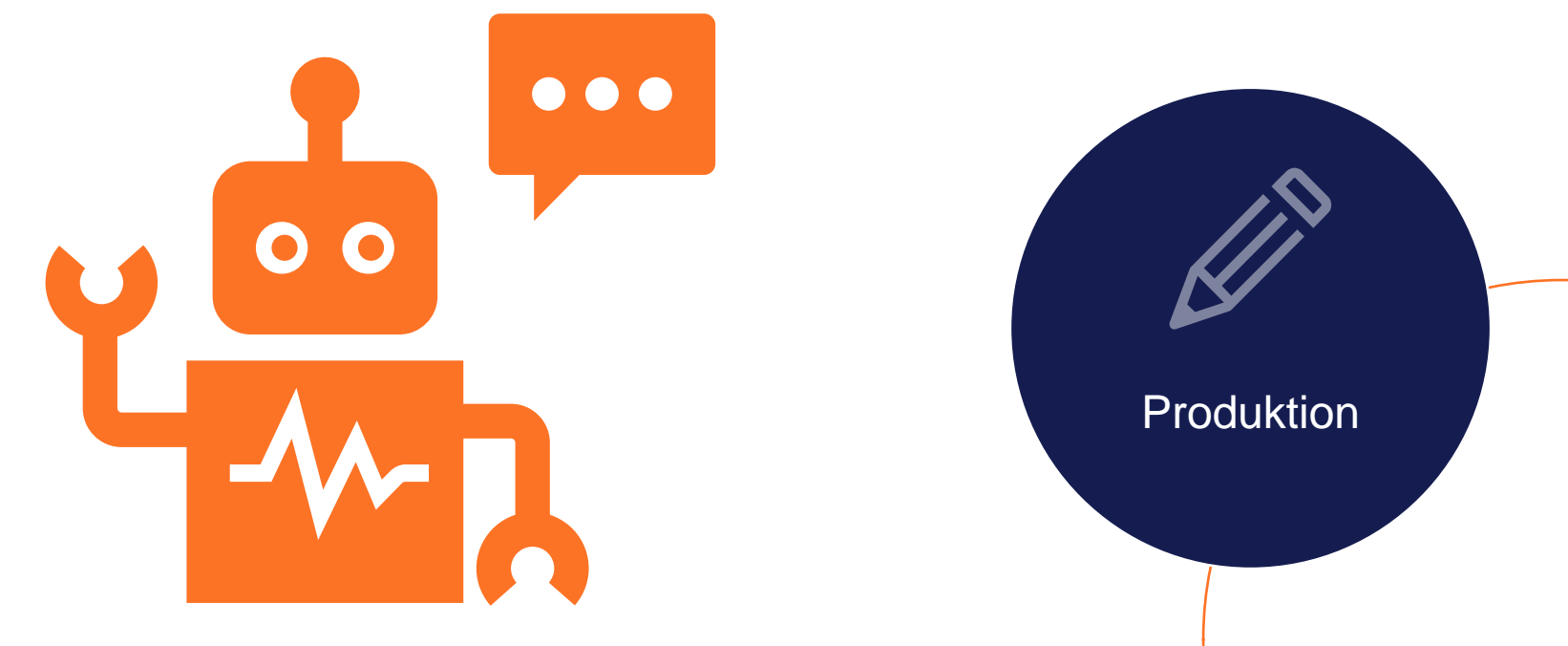

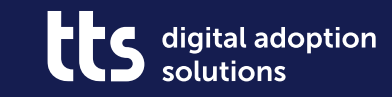

## **Dies & Das**

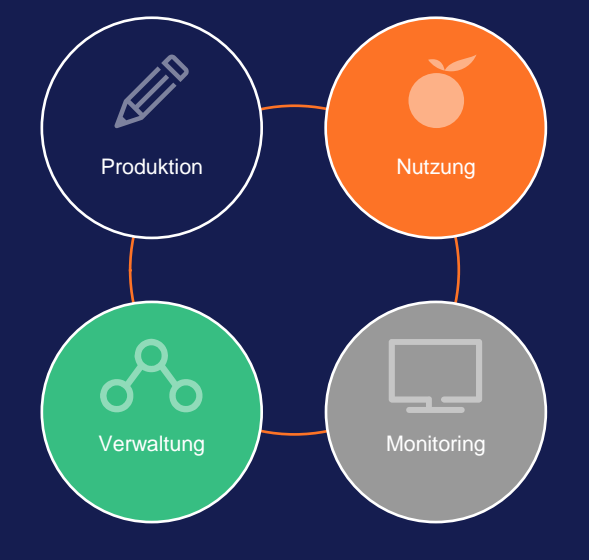

#### **Dies & Das**

- Browser-Extensions jetzt auch beim Recording nutzbar
- Konfigurierbare Nachricht beim Start des Creators
- Optimierte Bildausschnitte in Creator-Recordings
	- für große Objekte und Tastatur-Interaktionen
- Hyperlinks in eigenen Producer-Autotexten verwenden
- Klarere Optionen für Anpassung der Applikation an Recordingbereich
- Maximale Größe von Creator-Screenshots definieren
- Creator-Inhalte per Inhaltstransport teilen

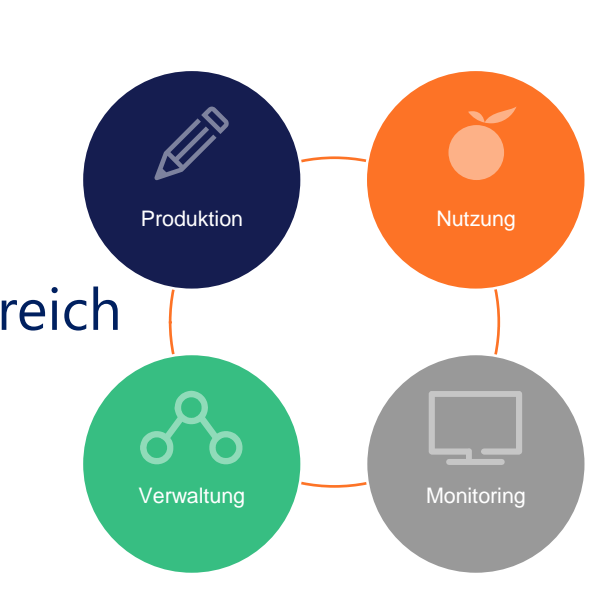

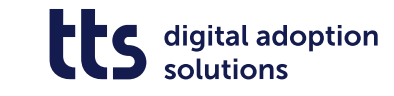

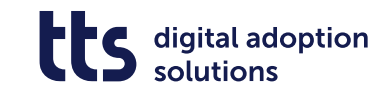

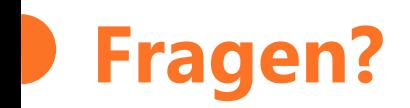

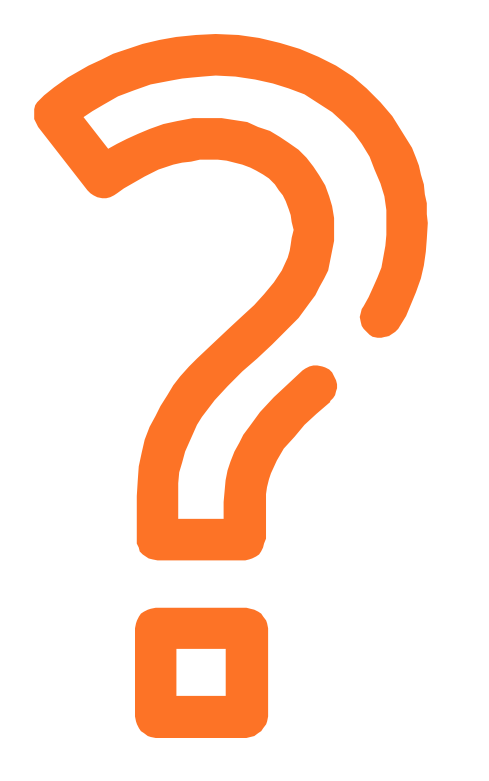

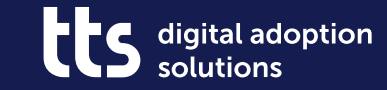

#### f y in X

# **Vielen Dank**

tts GmbH Schneidmühlstr. 19 | 69115 Heidelberg

tt-s.com

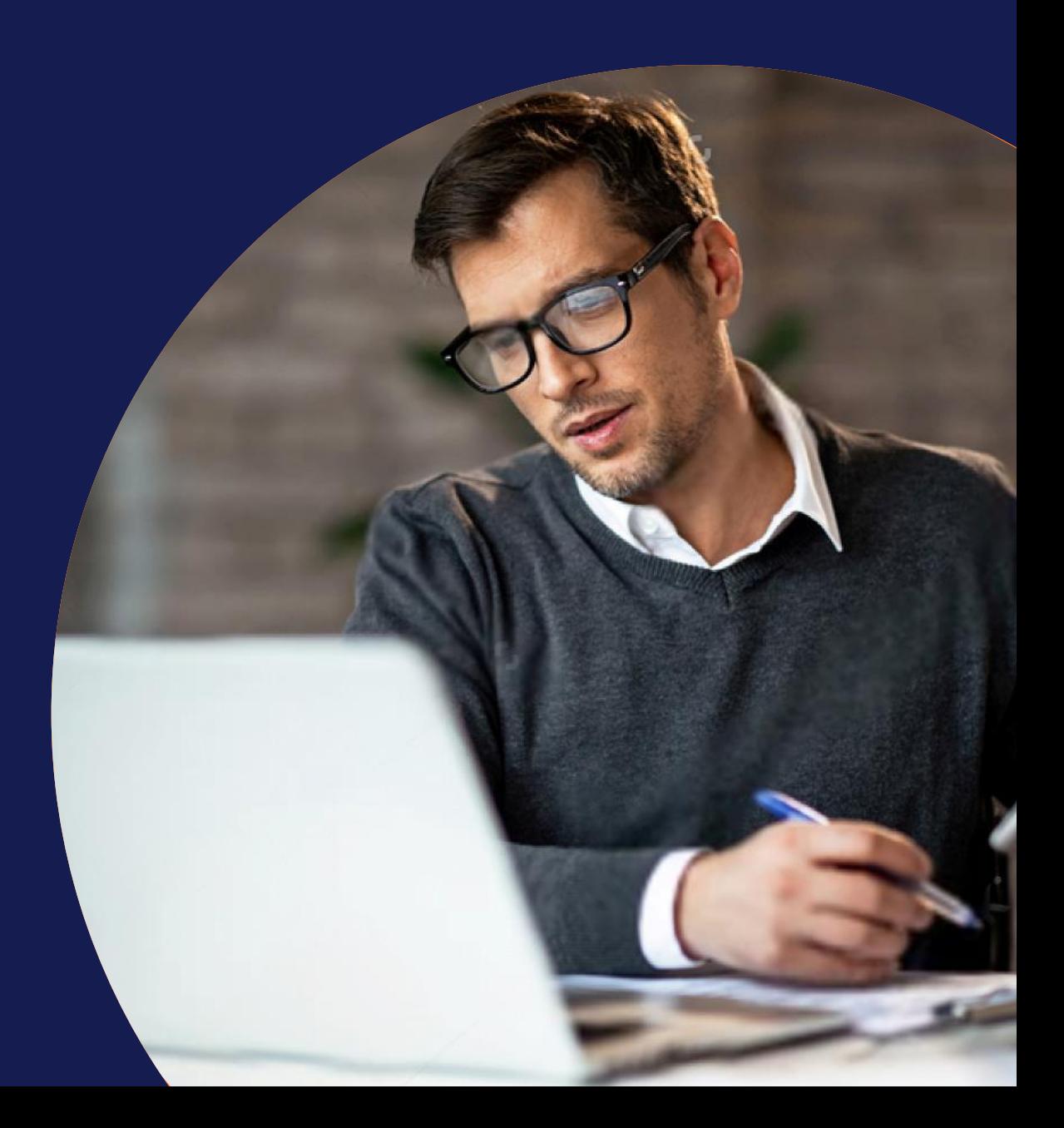